Archivo creado por *Javier Esquiva Mira*  bajo licencia:

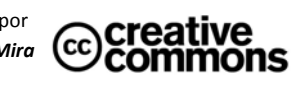

## Informática de la ESO

## **Ejercicio Final. Spot publicitario.**

Con Audacity podemos grabar una nueva pista a partir de la posición del cursor de otra pista previa. En la figura inferior, se hizo clic en la onda de la Pista A para posicionar el cursor y luego se empezó una nueva grabación. Como puede observarse, la Pista B empezó en esa misma posición.

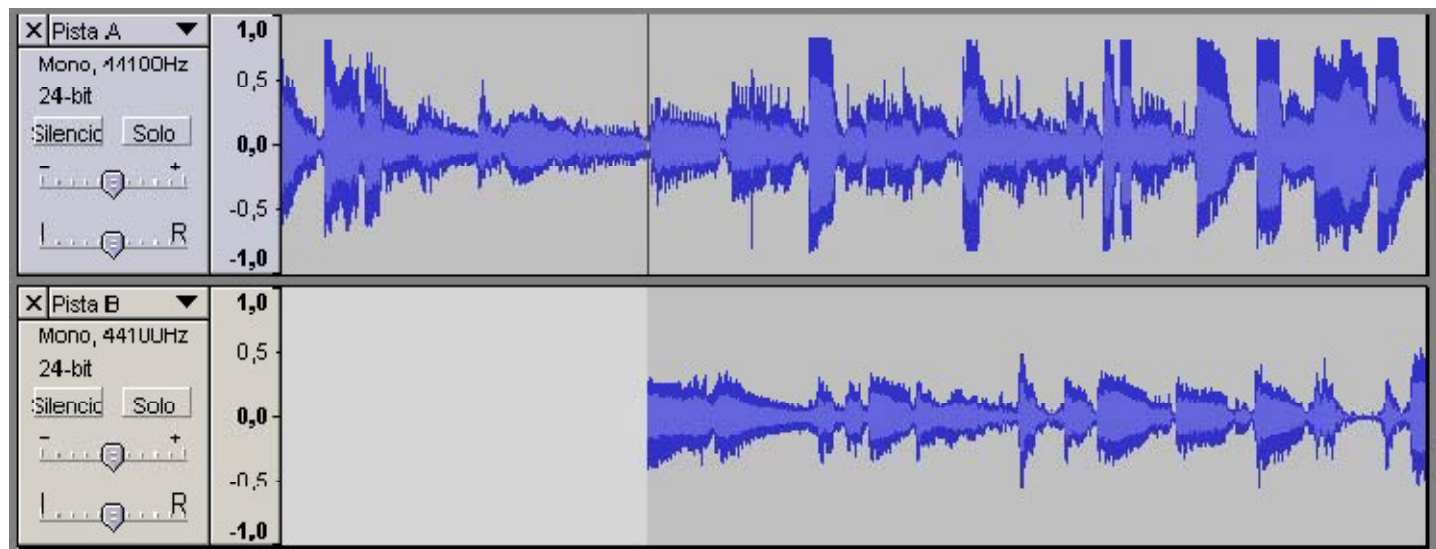

Vamos a realizar una práctica en la que mezclemos pistas. Puedes escoger una canción desde un CD de música que tengas o, directamente, una canción en MP3.

El objetivo es hacer una cuña publicitaria para, por ejemplo, la radio del centro. Puedes escoger entre los siguientes temas:

– Un anuncio para una campaña que promueva el abandono y prevención del tabaco.

– Un anuncio para una campaña de prevención de la violencia de género.

La cuña tiene que tener un tiempo mínimo de 20 segundos y un máximo de 30.

Para eso debes seleccionar tu canción y abrirla con Audacity.

Redacta por escrito en una hoja aparte el texto que vas a usar para la cuña. Ensaya el tiempo que te va a tomar.

Graba el audio con tu voz para la música (Botón Record).

Cuando se reproduzca se oira el audio y la música de fondo. Si hace falta (baja el nivel del audio de la música y sube el de tu voz con la opción Amplificar). Elimina el ruido de fondo de tu grabación si lo crees necesario.

Exportar la cuña con el nombre de **Tu nombre08.mp3** y guarda tanto el proyecto como el archivo mp3 en el pendrive tuyo como en el del profesor.